**ClipEscola é o aplicativo de comunicação entre colégio e pais/responsáveis com isso, o colégio cria eventos e lições de casa no aplicativo, e como lembrete e controle o ClipEscola vincula o Calendário do celular com o aplicativo**

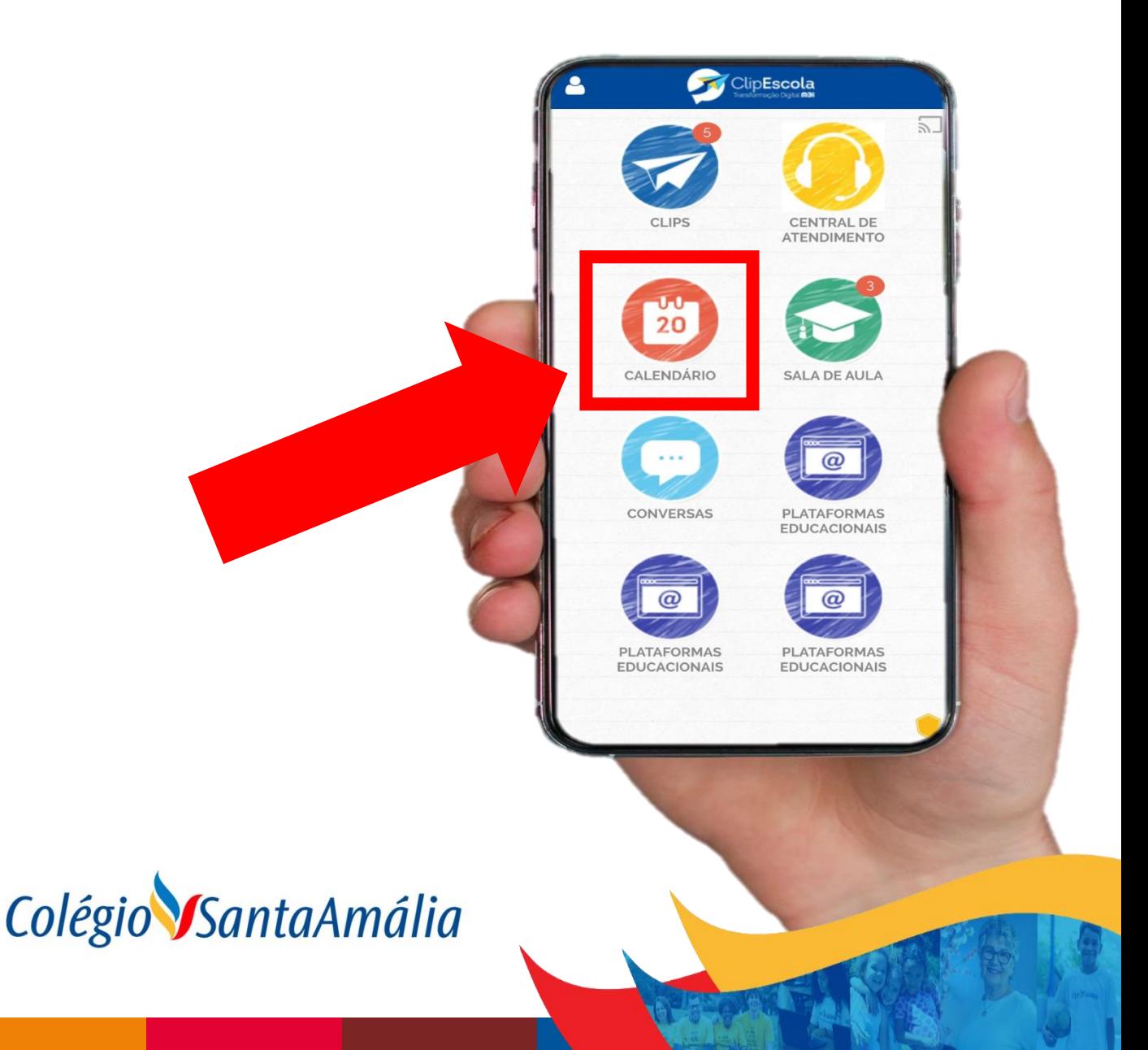

O modo mais fácil de vincular o calendário com o ClipEscola é no momento da instalação do aplicativo, no primeiro acesso o aplicativo irá pedir permissão para vincular o ClipEscola com o Calendário, caso deseje essa opção, vocês devem clicar em "Permitir".

**Obs: Essa tela abaixo pode variar de acordo com o seu Celular**

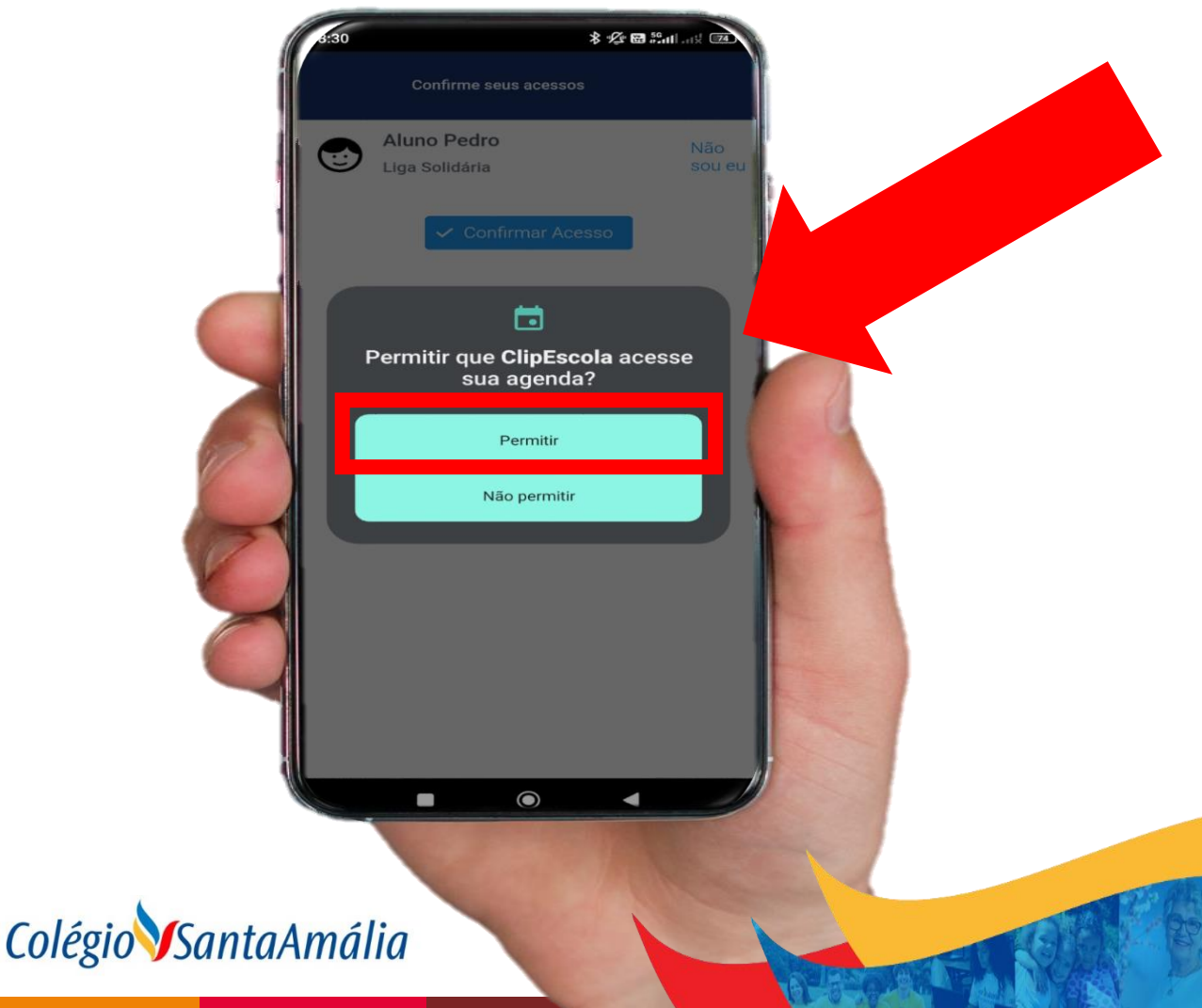

Caso vocês desejem que o ClipEscola não seja vinculado ao seu celular, basta clicar na opção "Não Permitir" quando instalar o aplicativo.

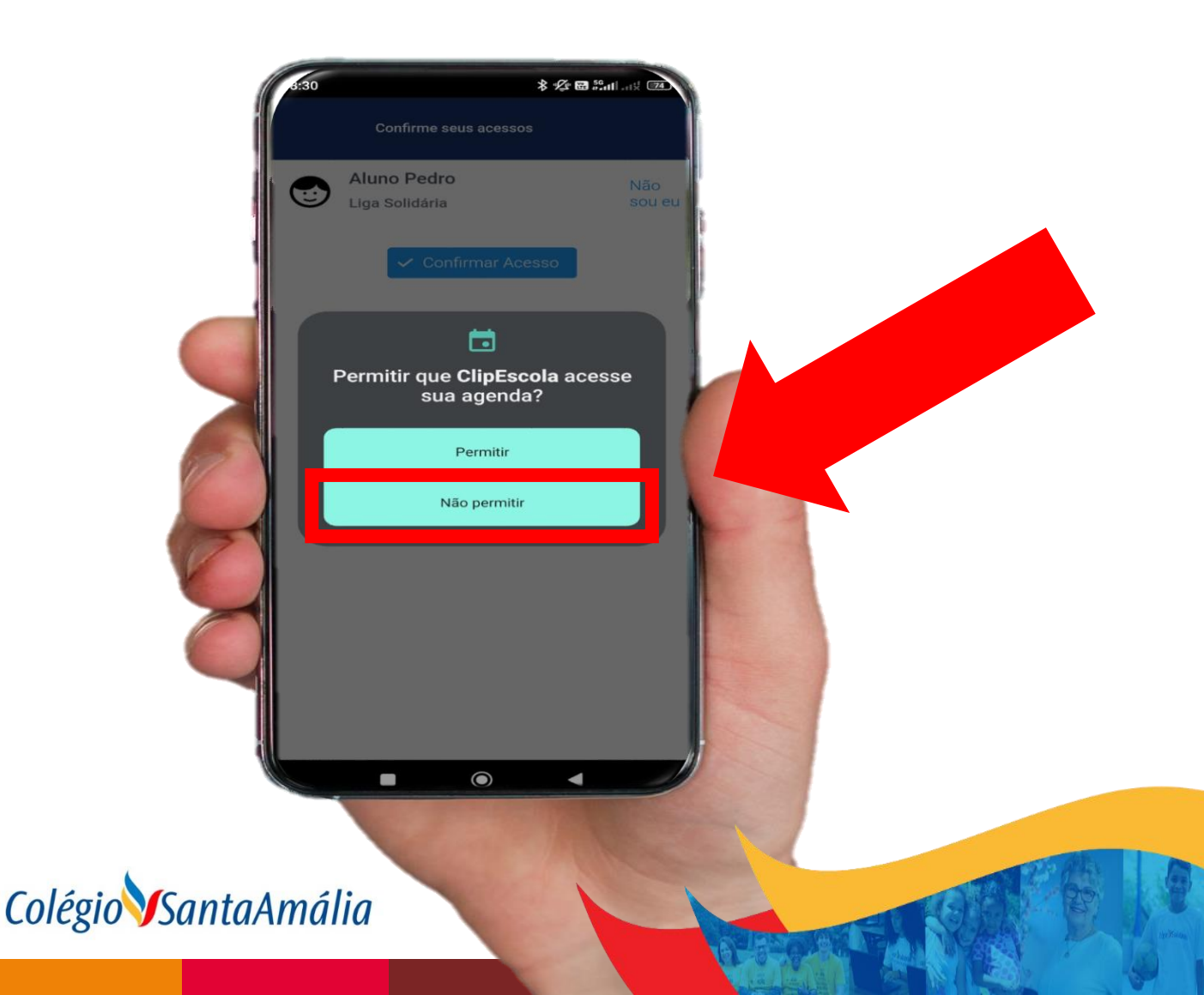

Se você já tem o ClipEscola instalado e deseja habilitar ou desabilitar o Calendário, o modo mais fácil é reinstalando o aplicativo, mas caso não queira fazer dessa forma, basta acessar as configurações do celular, procurar as opções dos aplicativos instalado em seu celular, procure a opção de "Permissões" e Habilite ou Desabilite a opção de "Agenda"

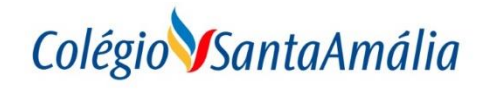